#### 02-03-2006

#### Sumário

Objectivos da disciplina e avaliação. Ambiente de trabalho. Primeira folha de cálculo. Deslocações na folha de cálculo,. Inserção de dados. Edição e manipulação de células. Gravar ficheiros. Apresentação de uma folha de cálculo. Operações básicas sobre a folha de cálculo Excel. Listas e séries numéricas. Exercícios.

**\_\_\_\_\_\_\_\_\_\_\_\_\_\_\_\_\_\_\_\_\_\_\_\_\_\_\_\_\_\_\_\_\_\_\_\_\_\_\_\_\_\_\_\_\_\_\_\_\_\_\_\_\_\_\_\_\_\_\_\_\_\_\_\_\_\_\_\_\_\_**

#### Exercícios

- 1. Abrir a folha para o registo de presenças às aulas: **presencas.xls**. Introduzir o dia da aula, introduzir os nomes em falta e alterar a largura das colunas de forma conveniente. Por simplicidade as presenças são marcadas com "1" e as ausências com "0".
- 2. Abrir a folha I do ficheiro **vendedores\_a.xls.** Obter as folhas II e III.
- 3. Abrir um novo ficheiro Excel com o nome **horario.xls.** Cada aluno faz o seu horário semanal formatando-o da maneira que julgue mais adequada. Usar o preenchimento automático para os dias da semana e o horário de aulas.

Edição e manipulação de células: seleccionar *Format, Cells.* Consultar listas existentes e adicionar listas: seleccionar *Tools, Options, Custom Lists*.

#### **\_\_\_\_\_\_\_\_\_\_\_\_\_\_\_\_\_\_\_\_\_\_\_\_\_\_\_\_\_\_\_\_\_\_\_\_\_\_\_\_\_\_\_\_\_\_\_\_\_\_\_\_\_\_\_\_\_\_\_\_\_\_\_\_\_\_\_\_\_\_** 09-03-2006

#### Sumário

Operações básicas sobre a folha de cálculo Excel. Inserção de fórmulas. Operadores aritméticos e lógicos. Exercícios.

#### Exercícios

- 1. Abrir a folha III do ficheiro **vendedores.xls** e fazer o cálculo do volume total de vendas. Alterar a tabela produzida de modo a calcular o volume de vendas de cada vendedor e as suas vendas em cada um dos dias do mês de Fevereiro (ver folha IV).
- 2. Fazer algumas operações na folha **presencas.xls**, como número de alunos ma aula, percentagem de presenças, etc.
- 3. \*Abrir o ficheiro **avaliação.xls.** A partir das regras de avaliação, faça um ficheiro para calcular automaticamente a classificação final de cada aluno. \*para casa

Introdução de fórmulas*:* seleccionar *Insert, Function;* botão *∑.* Algumas funções matemáticas: *AVERAGE, COUNT, MAX, MIN, SUM.*  A sintaxe seguinte é comum às funções:

*NOME(argumento 1; argumento 2; ...)*

Para que as operações sejam executadas todas as expressões devem começar com o  $sinal =$ 

Funções lógicas: *IF, AND, OR.*

Atribuir nomes a grupos de dados: seleccionar *Insert, Name, Create.*

Encontrar os argumentos de um cálculo: seleccionar *Tools, Formula Auditing, Trace Precedents.* Para retirar as setas: seleccionar *Tools, Formula Auditing, Remove All Arrows.*

#### **\_\_\_\_\_\_\_\_\_\_\_\_\_\_\_\_\_\_\_\_\_\_\_\_\_\_\_\_\_\_\_\_\_\_\_\_\_\_\_\_\_\_\_\_\_\_\_\_\_\_\_\_\_\_\_\_\_\_\_\_\_\_\_\_\_\_\_\_\_\_**  $16 - 03 - 2006$

#### Sumário

Operadores aritméticos e lógicos. Formatação condicional. Ordenação de dados. Fixação de títulos no ecran. Exercícios.

#### Exercícios

- 1. Abrir a o ficheiro **verao\_2001.xls.** Calcular a amplitude térmica para cada um dos dias. Calcular a maior e a menor das temperaturas. Fixar títulos no ecran. Ordenar as amplitudes térmicas conjuntamente com os dias depois de os copiar para novas colunas.
- 2. Abrir a o ficheiro **conta\_corrente.xls.** Registar os movimentos e saldos. Assinalar a vermelho os saldos negativos.
- 3. No ficheiro **avaliacao.xls** assinalar de cor diferente as aprovações e reprovações.

Formatação condicional de células: seleccionar *Format, Conditional Formatting.* Títulos: uso do botão *Merge* and *Center*. Fixar títulos no écran: seleccionar *Window, Freeze Panes.*  Inserção de uma nova folha no documento: *Insert, Worksheet.* Para apagar uma folha usar o botão da direita do rato em cima do nome da folha. Ordenação de listas: seleccionar *Data, Sort.*

#### $23 - 03 - 2006$

#### Sumário

Referências absolutas e referências mistas. Funções de informação. Passagem de dados entre folhas. Exercícios.

**\_\_\_\_\_\_\_\_\_\_\_\_\_\_\_\_\_\_\_\_\_\_\_\_\_\_\_\_\_\_\_\_\_\_\_\_\_\_\_\_\_\_\_\_\_\_\_\_\_\_\_\_\_\_\_\_\_\_\_\_\_\_\_\_\_\_\_\_\_\_**

#### Exercícios

- 1. Reabrir o ficheiro **presencas.xls.** O objectivo do exercício é substituir "1" por "presente" e "0" por "faltou". Antes disso deve copiar alguma informação da Folha1 para a Folha 2.
- 2. Abrir o ficheiro **tabuada.xls.** Usar referências relativas e absolutas para onter tabelas de multiplicação.
- 3. Abrir o ficheiro **avaliacao.xls.** A partir de um conjunto de classificações em vários testes diferentes faça um ficheiro para calcular automaticamente a classificação final de cada aluno.

Referência absoluta (linha e coluna fixas) da célula *A1*: *\$A\$1*. Referência mista (linha fixa e coluna variável ou linha variável e coluna fixa) da célula *A1*: *\$A1* ou *A\$1*.

Copiar informação da folha *Sheet1* para a folha *Sheet2:* na célula *A1* da folha *Sheet2* escrever *=Sheet1!A1*. Arrastar até à célula até onde se quer a cópia.

Referência a células de outras folhas, por exemplo, referência na folha *Sheet2* à célula *A1* da *Sheet1*: na folha *Sheet2* escrever *Sheet1!A1.* 

# Departamento de Matemática da Universidade de Coimbra Ano lectivo 2005/2006

**\_\_\_\_\_\_\_\_\_\_\_\_\_\_\_\_\_\_\_\_\_\_\_\_\_\_\_\_\_\_\_\_\_\_\_\_\_\_\_\_\_\_\_\_\_\_\_\_\_\_\_\_\_\_\_\_\_\_\_\_\_\_\_\_\_\_\_\_\_\_**

# **Informática na Óptica do Utilizador**

30-03-2006

Sumário

Teste de avaliação.

# Departamento de Matemática da Universidade de Coimbra Ano lectivo 2005/2006

# **Informática na Óptica do Utilizador**

 $6 - 04 - 2006$ 

Sumário

Considerações sobre o teste de avaliação. Funções matemáticas *TRUNC* e *MOD*. Complementos sobre formatação de dados. Operações sobre dados. Exercícios.

**\_\_\_\_\_\_\_\_\_\_\_\_\_\_\_\_\_\_\_\_\_\_\_\_\_\_\_\_\_\_\_\_\_\_\_\_\_\_\_\_\_\_\_\_\_\_\_\_\_\_\_\_\_\_\_\_\_\_\_\_\_\_\_\_\_\_\_\_\_\_**

Exercícios

1. Simule no **ficheiro trocos\_a.xls** uma máquina de dar trocos*.* Use as funções *TRUNC* e *MOD*.

#### **\_\_\_\_\_\_\_\_\_\_\_\_\_\_\_\_\_\_\_\_\_\_\_\_\_\_\_\_\_\_\_\_\_\_\_\_\_\_\_\_\_\_\_\_\_\_\_\_\_\_\_\_\_\_\_\_\_\_\_\_\_\_\_\_\_\_\_\_\_\_** 27-04-2006

#### Sumário

Gráficos. Criar e modificar um gráfico. Introdução de uma linha de tendência. Acrescentar novos dados.

Criar um diagrama.

Características gerais de impressão. Antecipar o resultado de impressão. Alterar as características standard. Seleccionar a área de impressão. Excluir colunas da impressão. Alterar margens. Cabeçalhos e rodapés.

Gravar no formato .pdf.

Exercícios

1. Abrir o ficheiro **electricidade.xls.** 

Seleccionar a coluna de consumos domésticos e efectuar o gráfico. Ao seleccionarmos a linha de título da coluna, esse rótulo é considerado para o gráfico.

Incluir os anos como rótulos do eixo xx através do menu de apoio. Fazer alterações com o botão direito do rato.

Copiar o gráfico para outro ponto da folha. Juntar a linha de tendência (seleccionar a primeira coluna do gráfico e usar o botão direito do rato para accionar *Add Trendline*). Podemos pedir para apresentar a equação da linha de tendência para podermos calcular a previsão. No menu podemos escolher até onde queremos que a linha apareça representada.

Se pretendermos que o gráfico inclua os anos da previsão então é necessário juntar esses anos na coluna respectiva e adicionar esses dados ao gráfico.

Copiar novamente o gráfico para outro ponto da folha e acrescentar os dados relativos aos consumos industriais (seleccionar *Source Data*; *Series*; *Add*).

- 2. Repetir o exercício com o ficheiro **demografia.xls.**
- 3. Criar um diagrama (seleccionar *Insert; Diagram*).

#### 4. Abrir o ficheiro **vendas\_anos.xls.**

Pretende-se definir as características de impressão, nomeadamente antecipar os resultados de impressão, alterar as características standard, seleccionar a área de impressão, excluir colunas, alterar margens, definir cabeçalhos e rodapés.

Seleccionar *Print Preview, Setup*. Para excluir colunas seleccionar *Format, Hide*.

#### 04-05-2006

#### Sumário

Filtragem avançada. Cálculos em dados filtrados. Complementos sobre a ordenação de dados.

#### Exercícios

1. Abrir o ficheiro **filtros.xls.** O uso de filtros permite limitar os dados que aparecem. A possibilidade de introduzir filtros para deixar visível apenas a parte que no momento interessa é importante mas tem algumas limitações. Uma das limitações é que qualquer fórmula anteriormente criada não muda de valor mesmo que algumas células usadas na fórmula não estejam visíveis. Seleccionar a célula *Total.* Para introduzir o filtro seleccionar *Data, Filter, AutoFilter*. Faça operações com os dados filtrados e compare-os com os valores calculados anteriormente*.* 

**\_\_\_\_\_\_\_\_\_\_\_\_\_\_\_\_\_\_\_\_\_\_\_\_\_\_\_\_\_\_\_\_\_\_\_\_\_\_\_\_\_\_\_\_\_\_\_\_\_\_\_\_\_\_\_\_\_\_\_\_\_\_\_\_\_\_\_\_\_\_**

- 2. Abrir o ficheiro **validacao\_dados.xls.** A validação de dados permite, dentro do possível, garantir que os dados introduzidos são os correctos. Para fazer a validação de dados seleccionar *Data, Validation.* Para verificar se células que já continham dados violam a condição de validação seleccionar *Tools*, *Formula Auditing*, *Show Formula Auditing Toolbar*. Na barra de ferramentas *de Formula Auditing* seleccionar *Circle Invalid Data*.
- 3. Abrir o ficheiro **ordenacao.xls.** Fazer a ordenação dos dados usando como primeiro critério *Dia da semana* e segundo critério *Vendas* seleccionando *Data, Sort.* Acrescentar uma ordenação dos dias da semana começando por Segunda-feira (seleccionar *Tools, Options, Custom Lists*). Fazer a ordenação dos dados segundo a nova ordem dos dias da semana (seleccionar *Data, Sort, Options).*

# Mensagens de erro

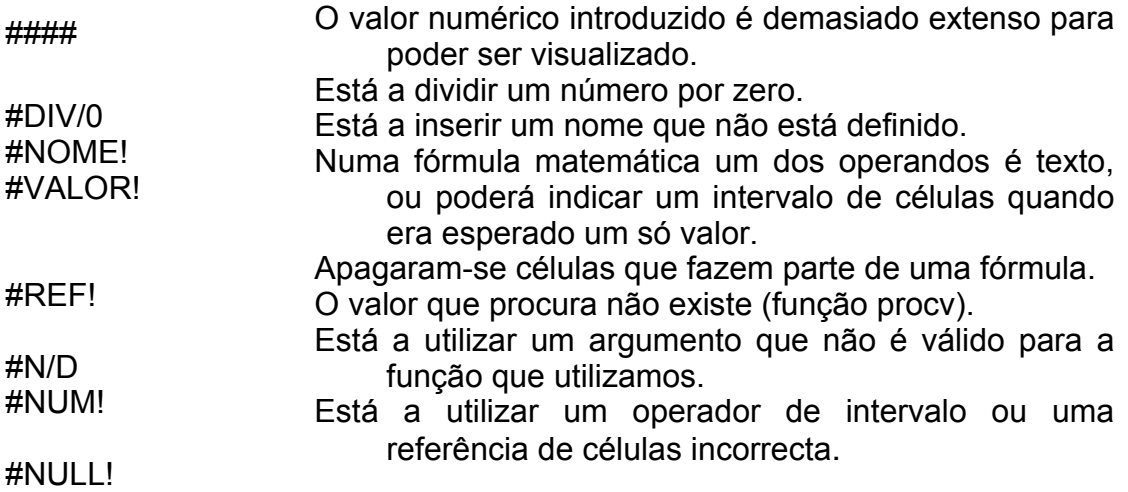